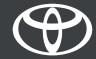

How to perform over-the-air map updates – Toyota Touch 2

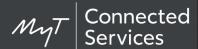

#### Over-the-air map updates

New map updates are released twice a year, in Spring and Autumn and you can update your navigation system (on MM19 only) using this simple process.

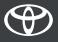

# Before you use over-the-air map updates

- 1. Before using over-the-air map updates (MM19 only) you must ensure that your car has internet access.
  - One method of connecting is using Bluetooth tethering.
    - Please refer to "How to enable Bluetooth tethering".
- 2. Ensure that you have activated online navigation connected services.
  - Please refer to "How to activate online navigation connected services".

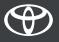

# Performing over-the-air map updates: Overview

Step 1 – Click on "Setup".

Step 2 – Click on the drop down arrow.

Step 3 – Click on "Online" and then "Toyota online".

Step 4 – Click on "Map update".

Step 5 – If a new update is found it can now be downloaded.

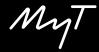

Click on "Setup".

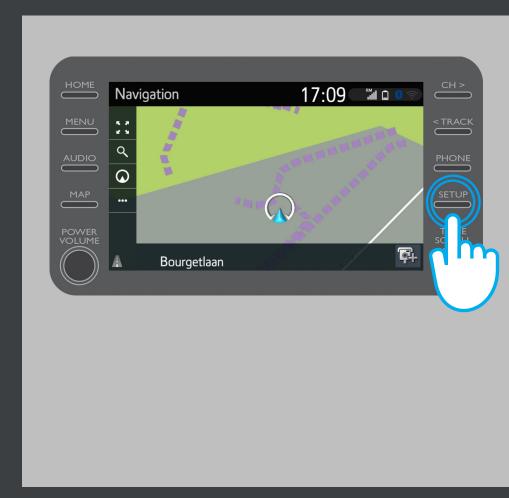

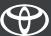

Click on the drop-down arrow.

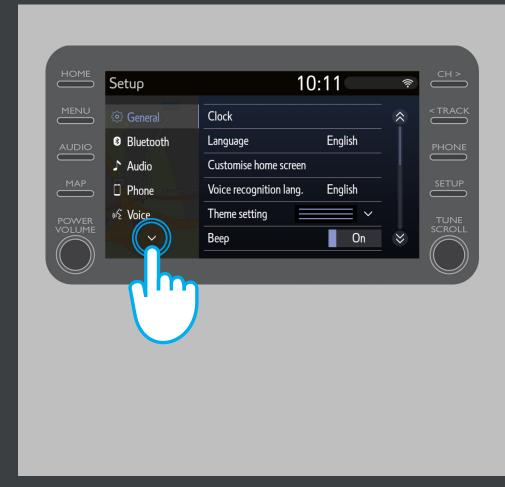

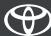

Click on "Online" and then on "Toyota online".

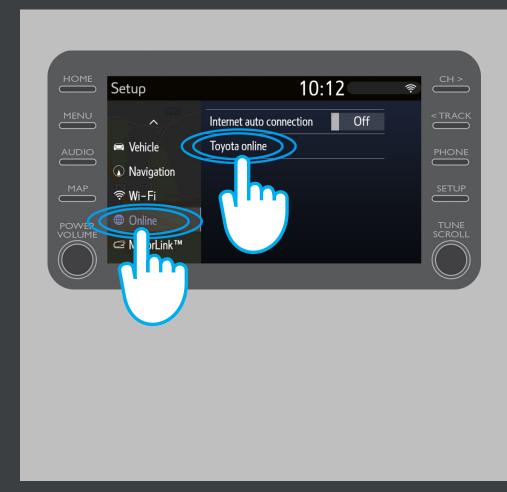

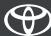

Click on "Map update".

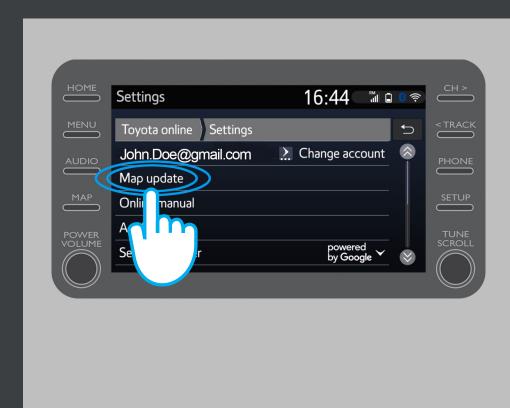

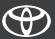

We recommend that you turn on "Auto download". Then when a new map update is available and your car has internet access, the update will be automatically downloaded.

If a new update is found you can now download it.

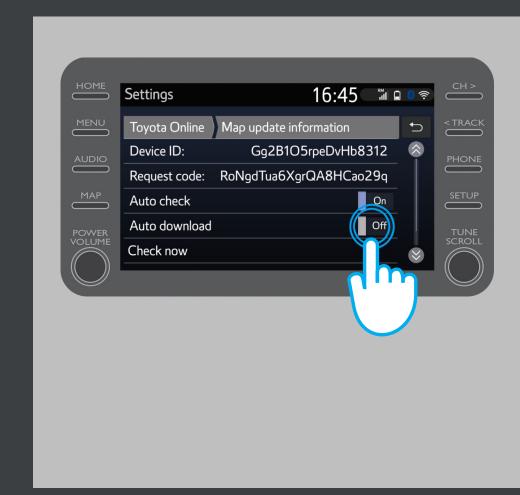

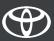

To manually check if an update is available, click on "Check now".

If a new update is found you can now download it.

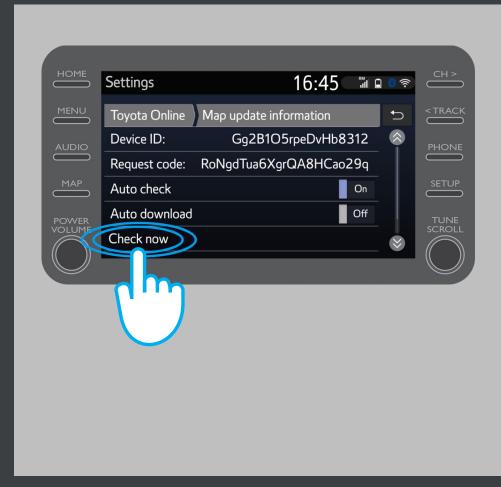

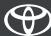

### Life happens when you connect

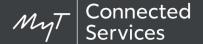

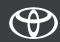